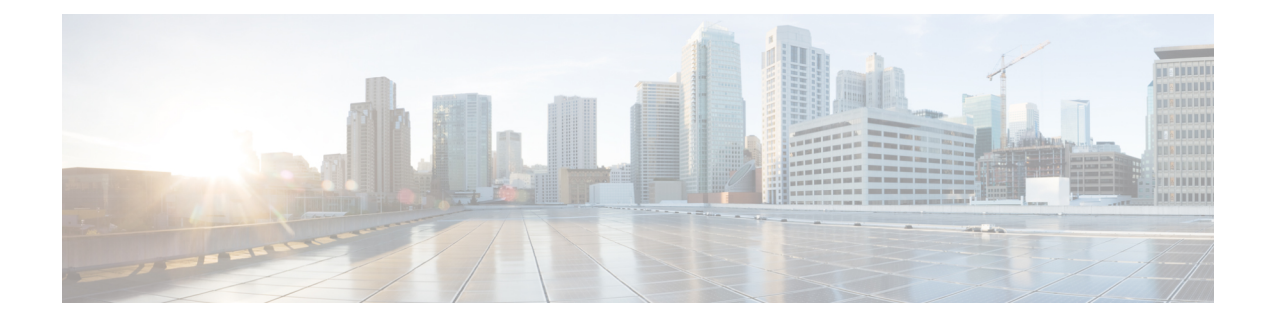

# **Increasing Host Pool Limits on the P-GW**

- Feature [Summary](#page-0-0) and Revision History, on page 1
- Feature [Description,](#page-0-1) on page 1
- [Configuring](#page-1-0) a Host Pool Limit, on page 2
- Monitoring and [Troubleshooting,](#page-2-0) on page 3

## <span id="page-0-0"></span>**Feature Summary and Revision History**

### **Summary Data**

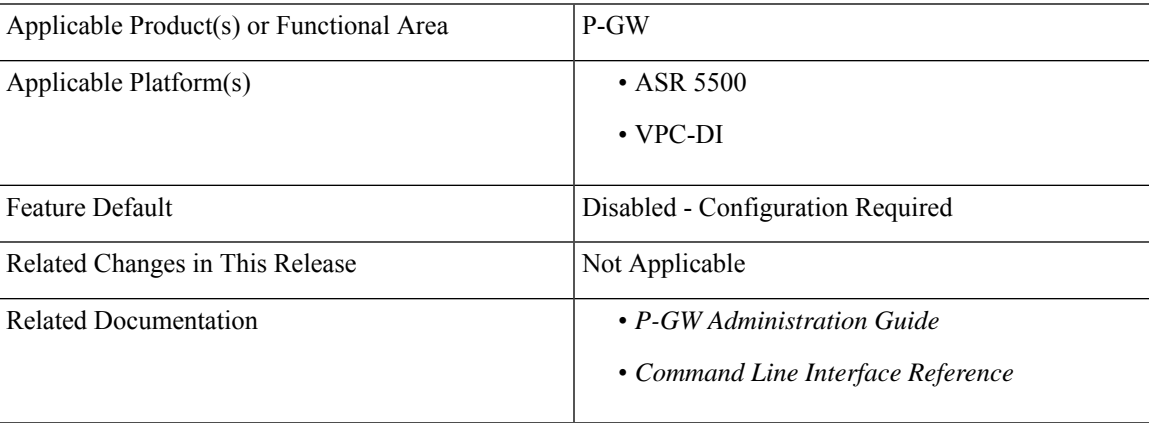

### **Revision History**

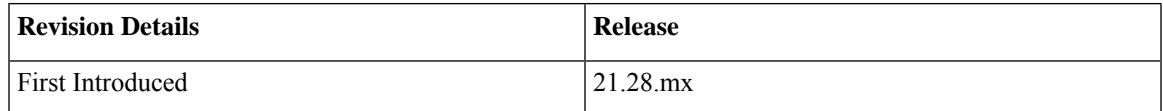

# <span id="page-0-1"></span>**Feature Description**

P-GW supports more host-pools with Direct Internet Access (DIA) service. Using CLI configurations the maximum limit for host pool configuration can be increased to 512–1024. Also, the maximum IP-related entries per host pool can be increased from 20 lines to 32 lines.

The following macros is used to increase the maximum limit for host pools and the maximum IP-related entries per host pool:

- #define ACS MAX HOSTPOOL LIMIT 1024: Increases the maximum limit for host pools is 1024.
- #define ACS\_MAX\_RULELINES\_PER\_RDEF: Increases the maximum IP-related entries per host pool is 32.

## **Limitations**

Following are the limitation for disabling the hostpools feature:

• If the configured hostpools are more than 512 or configured IPrelated entries per hostpool are more than 20 the following error gets displayed.

```
Hostpools more than 512 or entries per hostpool more than 20. User to remove
hostpools and re-try to disable.
```
In such case, you must remove the hostpools manually and try to disable the feature.

## <span id="page-1-0"></span>**Configuring a Host Pool Limit**

Use the following sample configuration to enable or disable the Host pool limit.

```
configure
   active-charging service service_name
      [ no ] extend-host-pool-limit
```
**exit**

#### **NOTES**:

• **extend-host-pool-limit**: This command increases the number of host pools from 512 to 1024 and IP related configuration lines per host pool from 20 to 32.

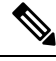

**Note**

If you have already other 2000 ruledefs and have to configure new 1024 host pools but user will be allowed to configure, only remaining 500 (2500 – 2000) number of hostpools. On configuring  $501<sup>th</sup>$  host-pool, the following error message will be thrown.

**Error**: Failure: Maximum number of ruledef reached

• **no extend-host-pool-limit**: This command disables the configured hospools.

If the configured hostpools are more than 512 or configured IPrelated entries per hostpool are more than 20 then the following error is displayed.

**Error:** Hostpools more than 512 or entries per hostpool more than 20. User to remove hostpools and re-try to disable.

You must remove the hostpools manually and try to disable the feature.

## <span id="page-2-0"></span>**Monitoring and Troubleshooting**

This section provides information regarding show commands available to monitor and troubleshoot the Host pools limit.

## **Show Commands and Outputs**

This section provides information about show commands and the fields that are introduced in support of the Host pools limit feature.

### **show active-charging service name**

This following show command output displays that the host-pool-limit is enabled.

[local]qvpc-si# show active-charging service name acs

```
Service name: acs
    Policy-Control optimize-update:
             pra-change: Disable
   Range: Disabled
   content-filtering range: 0 to 0
   extend-host-pool-limit: Enabled
```
This following show command output displays that the host-pool-limit is disabled.

```
local]qvpc-si# show active-charging service name acs
```
Service name: acs Policy-Control optimize-update: pra-change: Disable Range: Disabled content-filtering range: 0 to 0 extend-host-pool-limit: Disabled

 $\mathbf I$